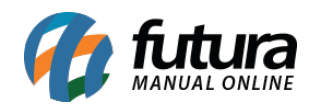

**Sistema:** Futura Server

**Caminho:** Conta Corrente>Movimentação Financeira

**Referência:** FS149

**Versão:** 2020.01.27

**Como Funciona:** Esta tela é utilizada como um histórico de Movimentações Financeiras de uma conta corrente.

Para isso, acesse o caminho acima, clique em *Pesquisar* e o sistema irá abrir a tela abaixo:

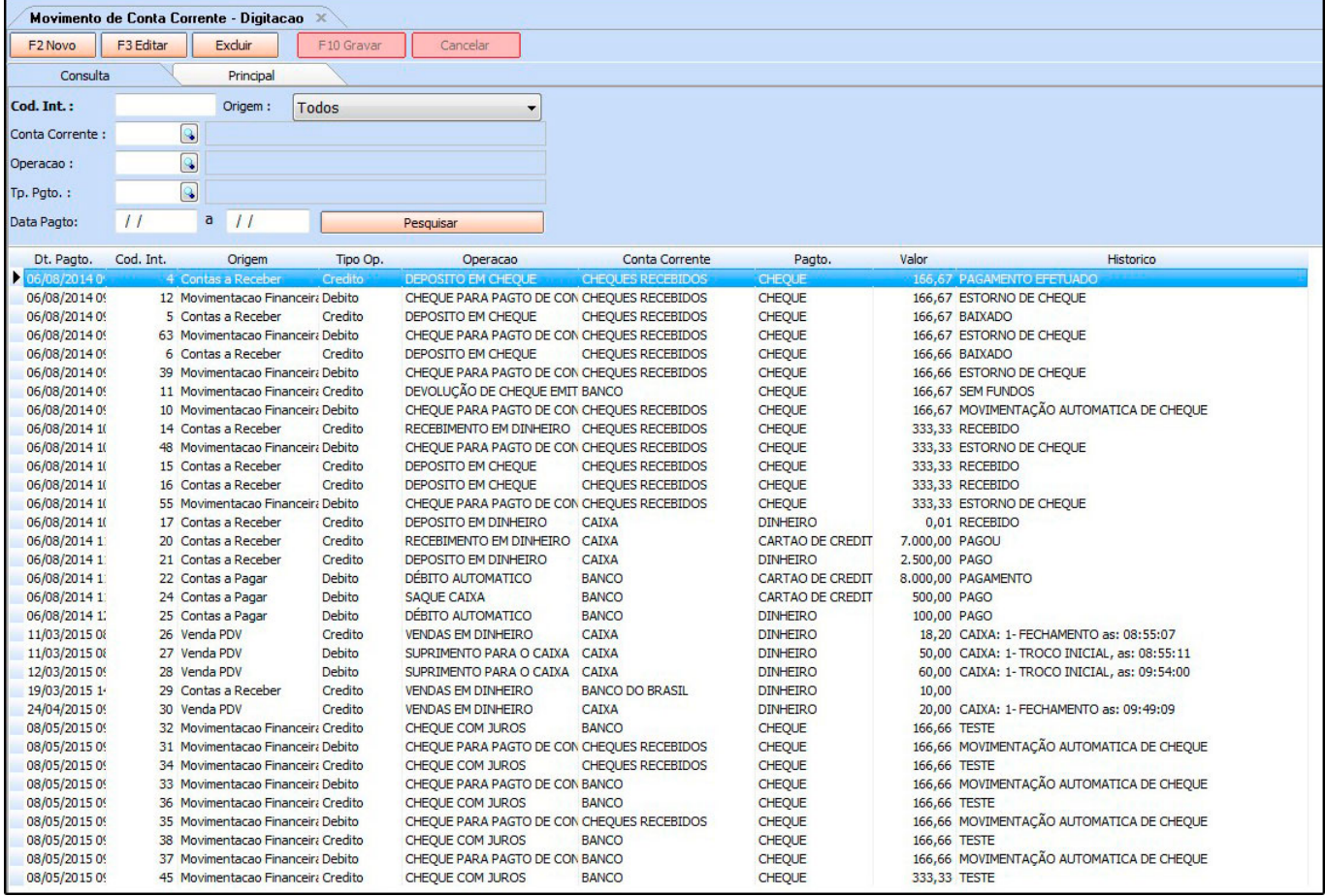

Conforme mostra a imagem acima o sistema irá trazer todas as informações referente as contas a receber e a pagar e demais movimentações financeiras efetuadas.

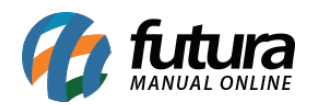

Caso queira controlar alguma movimentação que não gerou uma conta, clique em *F2 Novo* e o sistema irá abrir a tela abaixo:

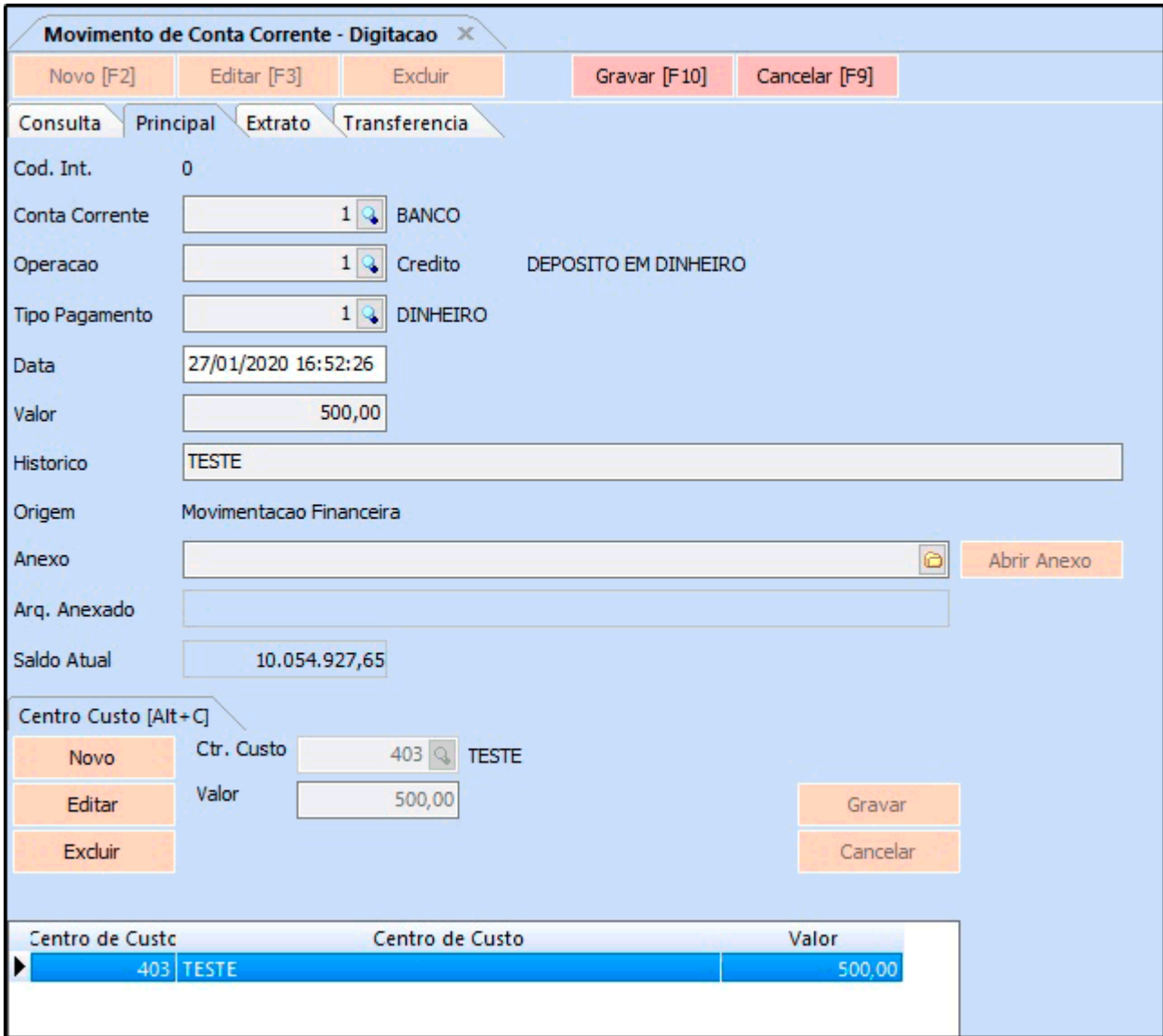

Defina as informações necessárias conforme o exemplo acima e registre-as clicando em *Gravar.*

## *Aba Extrato*

Esta aba permite que o usuário visualize os extratos financeiros de uma determinada conta

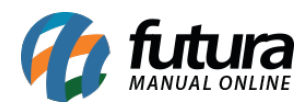

corrente. Também permite gerar novas movimentações, conforme mostra imagem abaixo:

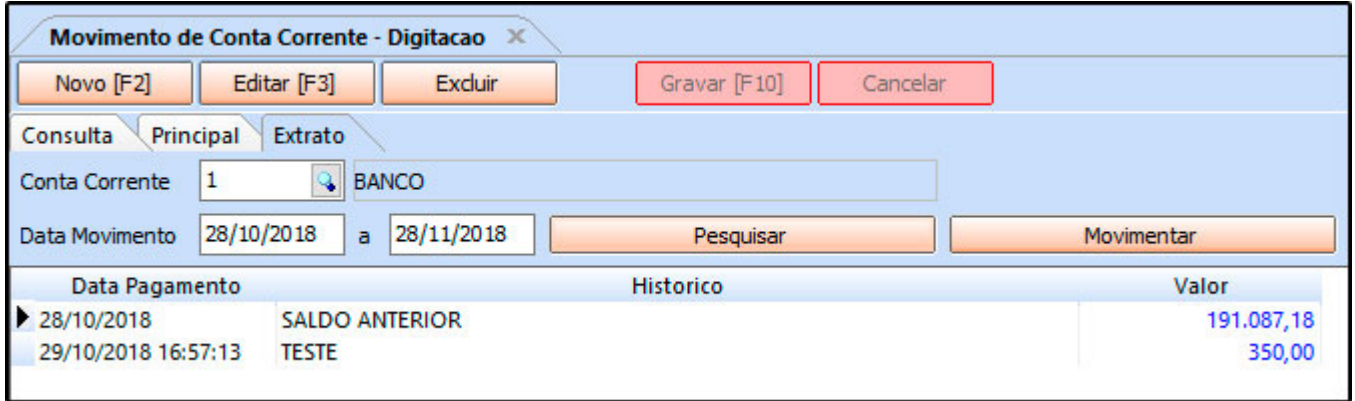

Para finalizar este procedimento clique em *Gravar [F10]*.

## *Aba Transferência*

Esta aba permite que o usuário realize as movimentações de transferências entre contas correntes cadastradas no sistema, conforme exemplo abaixo:

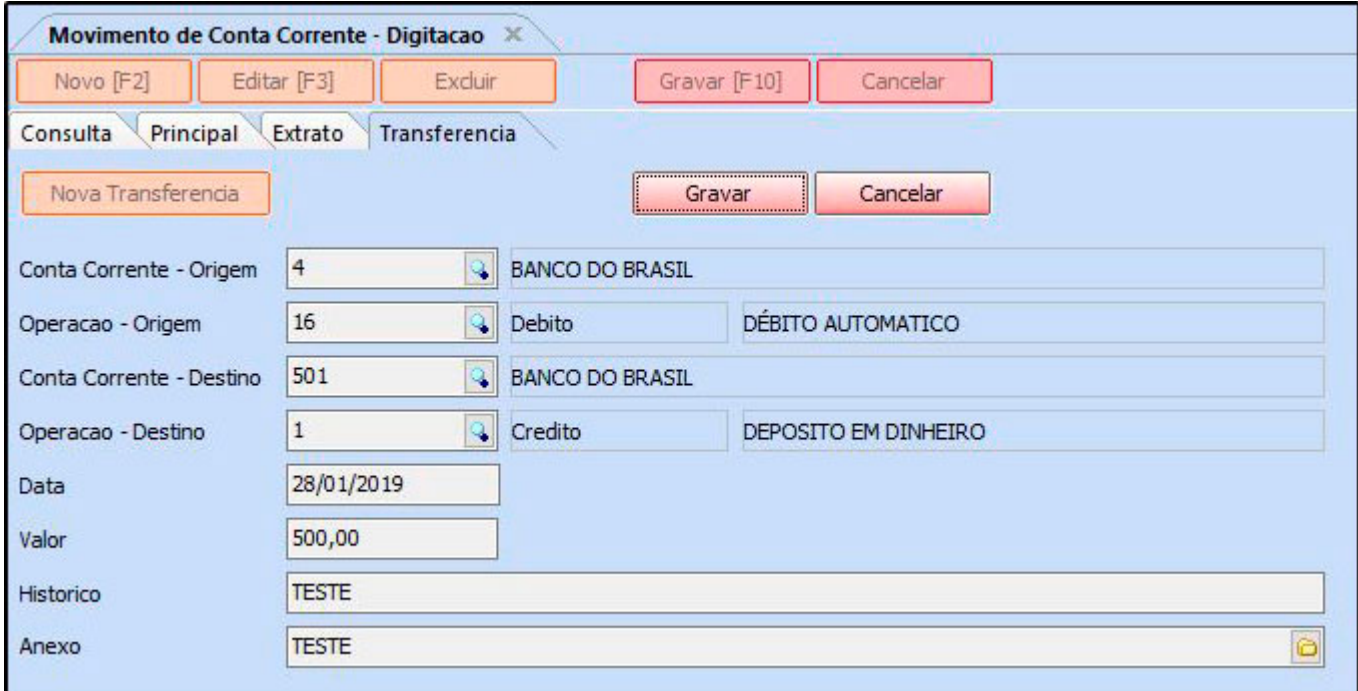

Para finalizar este procedimento clique em *Gravar [F10]*.